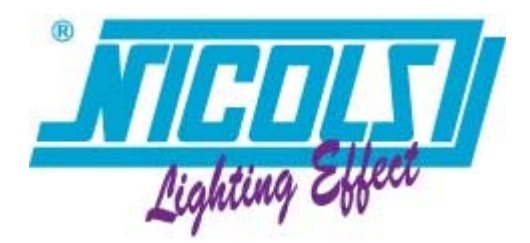

# **MANUEL D'UTILISATION USER MANUAL**

# **CONSOLE DMX 16 CANAUX**

\*\*\*

# **C 512 J**

DMX MASTER I CA-1612J

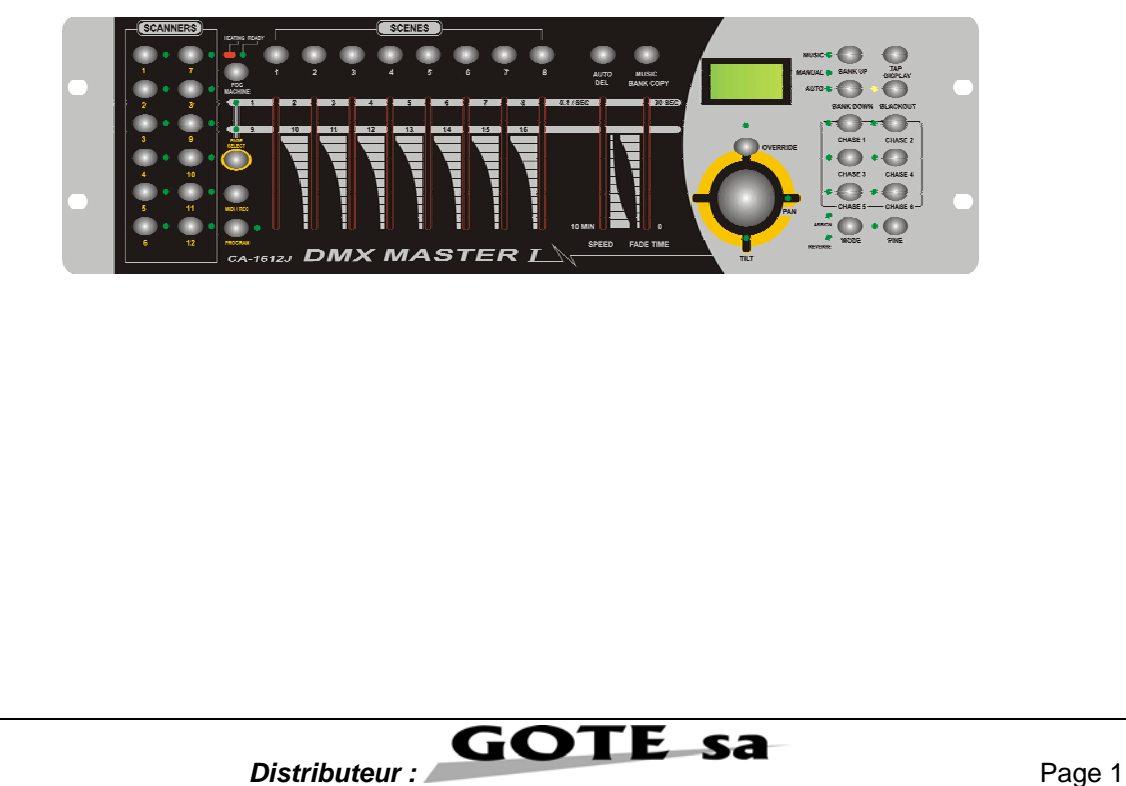

# *Sommaire*

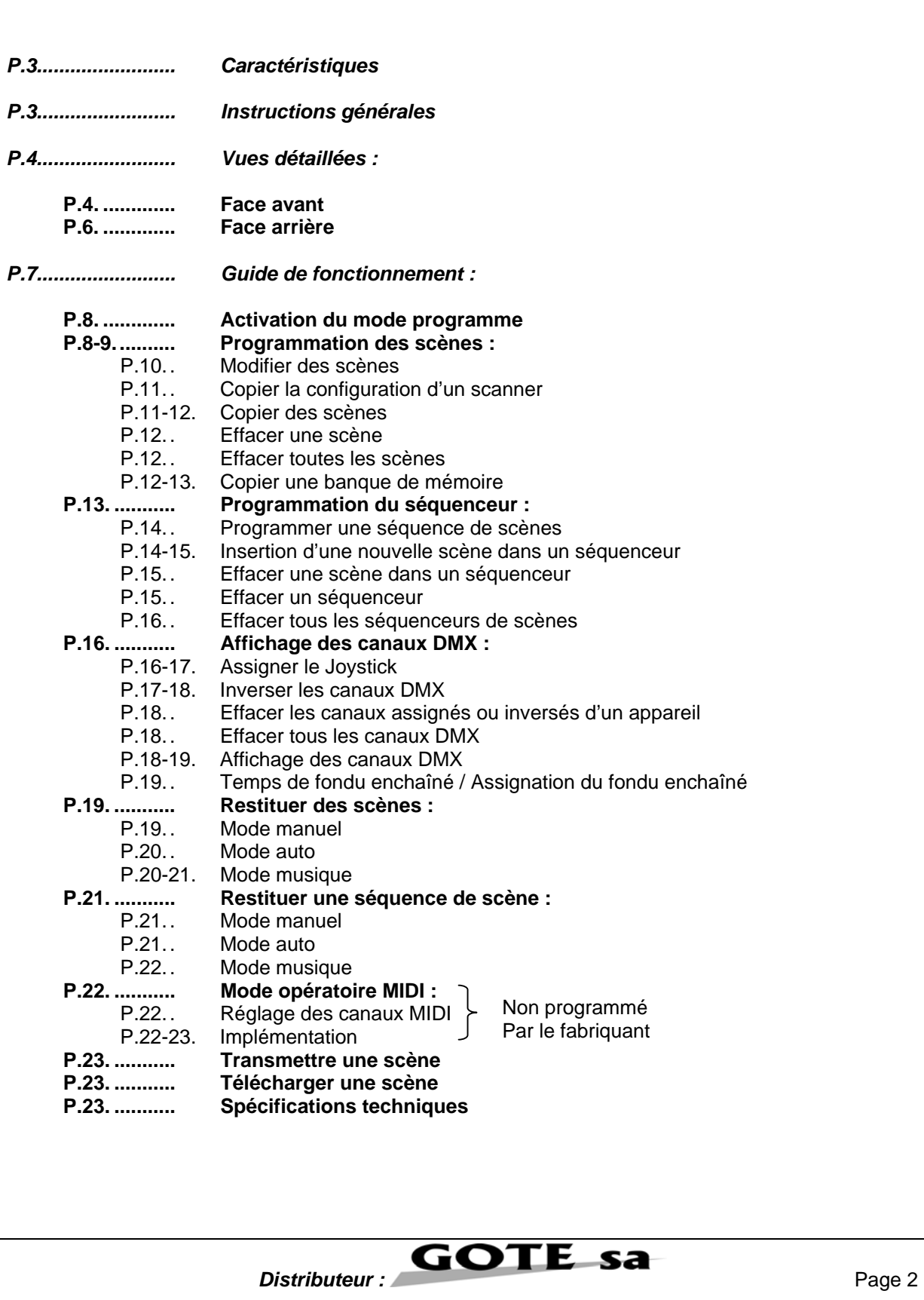

# **CARACTERISTIQUES :**

- 192 canaux DMX
- 12 scanners de 16 canaux chacun
- 30 banques de 8 scènes programmables
- 6 séquenceurs de 240 scènes programmées sur 30 banques de mémoires
- 8 potentiomètres de contrôles manuels
- Toutes les informations peuvent être reçues ou transmises entre 2 consoles
- Mode automatique avec contrôle de vitesse des fondus enchaînés
- Assignation du temps et des fondus enchaînés
- Scanners sous contrôle PAN et TILT
- Réglage fin des positions PAN et TILT
- Inversion des canaux DMX de sortie
- Canaux DMX assignés ou inversés
- Mode 8 ou 16 canaux en fonction ASSIGN ou REVERSE
- Master de Black out
- Contrôle manuel total possible
- Microphone de détection musicale intégré
- Restitution des mémoires scènes par signal MIDI
- Ecran LCD
- Interrupteur de polarité du signal DMX
- Mémoire permanente

# **INSTRUCTIONS GENERALES :**

Veuillez lire attentivement ce manuel d'utilisation, d'importantes informations concernant l'utilisation, et la sécurité d'installation vous sont fournies. Veillez à conserver ce manuel pour toute consultation future.

ATTENTION :

- Ne pas verser de liquides inflammables dans l'appareil
- Si le cas se produit, déconnectez immédiatement l'appareil de l'alimentation électrique.
- Arrêtez toute utilisation de la console an cas de sérieux problème, et contactez immédiatement votre revendeur.
- Ne pas ouvrir l'appareil, aucune pièce de substitution ne se trouve à l'intérieur.
- Ne pas tenter de réparer l'appareil soi-même. Les réparations effectuées pourraient endommager l'appareil davantage. Contacter votre revendeur.
- Cet appareil n'est pas prévu pour un usage domestique.
- Après avoir retiré l'emballage, vérifiez si l'appareil n'a subi aucun dommage. Dans le doute, ne pas utiliser la console et contactez votre revendeur.
- L'emballage et ses protections doivent être placés hors de portée des enfants.
- Cette console est exclusivement destinée à l'usage des adultes, ne pas laisser entre les mains d'enfants.
- Ne jamais utiliser cet appareil dans les conditions suivantes :
	- $\checkmark$  Dans un endroit humide
	- $\checkmark$  Dans un endroit propice aux vibrations et aux chocs
	- $\checkmark$  Dans un endroit où la température est supérieure à 45 C° ou inférieure à  $2^{\circ}$
- Ne pas ouvrir ou modifier l'appareil.

**GOTE** sa **Distributeur :** Page 3

# **VUES DETAILLEES :**

## **Face avant :**

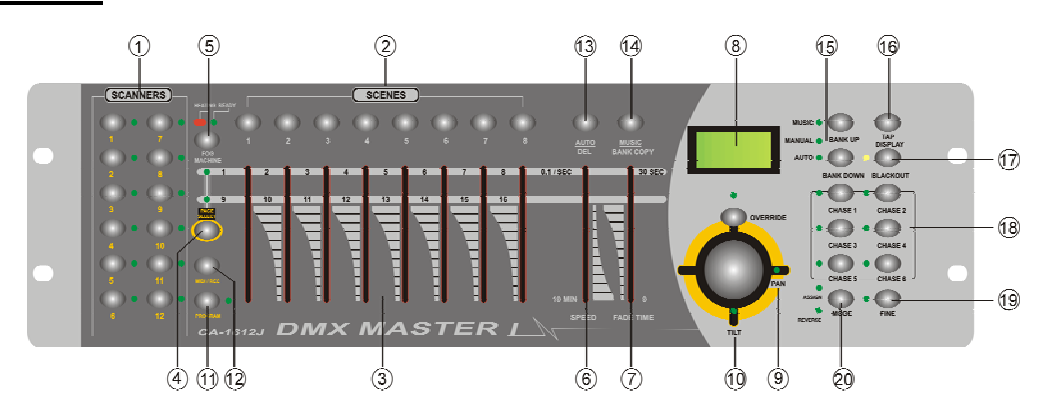

## **1/ TOUCHES SCANNER (1 – 12)**

12 Scanners de 16 canaux DMX et potentiomètres de contrôle

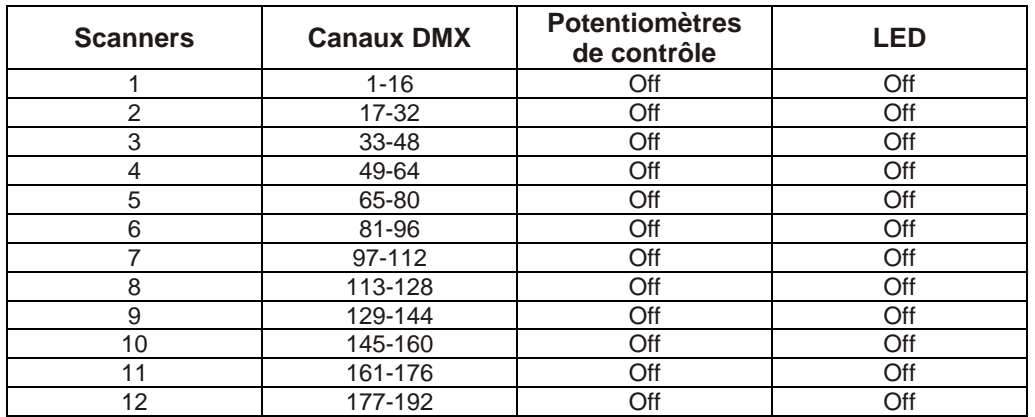

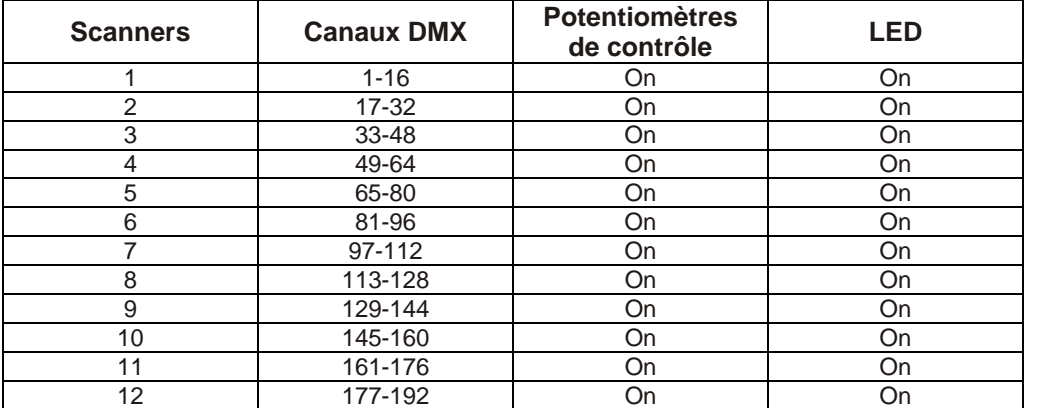

Appuyez sur une touche SCANNER pour activer le contrôle manuel. Appuyer une deuxième fois sur la touche SCANNER pour désactiver le contrôle manuel. Les LED situées à côté des touches s'allument ou s'éteignent selon l'option choisie.

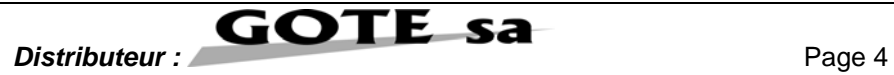

## **2/ TOUCHES SCENES**

Appuyez sur ces boutons pour charger ou enregistrer une scène. Un maximum de 240 scènes (30 banques de 8 scènes) peuvent être programmées.

#### **3/ POTENTIOMETRES**

 Ces potentiomètres sont utilisés pour contrôler le niveau des canaux 1 à 8 ou 9 à 16 selon la page sélectionnée.

### **4/ TOUCHE DE SELECTION DE PAGE**

Cette touche permet de sélectionner la page A (canal 1 à 8) ou la page B (canal 9 à 16).

#### **5/ TOUCHE FOG MACHINE**

Cette touche active la machine à fumée.(indépendant de la console DMX – schéma page 7)

#### **6/ POTENTIOMETRE SPEED**

Cette touche ajuste la vitesse du défilement des séquences comprises entre 0,1 sec. Et 10 min.

#### **7/ POTENTIOMETRE FADE TIME**

Cette touche ajuste le temps de fondu enchaînés. Le fondu enchaîné est le temps nécessaire à un appareil pour passer d'une position à l'autre.

#### **8/ ECRAN LCD**

Cet écran indique les différentes fonctions activées lors de l'utilisation de la console.

### **9/ FONCTION PAN SUR LE JOYSTICK**

Le Joystick contrôle la fonction PAN du scanneur.

### **10/ FONCTION TILT SUR LE JOYSTICK**

Le Joystick contrôle la fonction TILT du scanneur.

#### **11/ TOUCHE PROGRAM**

Cette touche active le mode programme.

#### **12/ TOUCHE MIDI / REC**

Cette touche permet d'activer la fonction MIDI ou d'enregistrer un programme.

#### **13/ TOUCHE AUTO / DEL**

Cette touche active le mode automatique ou efface les scènes ou les séquences.

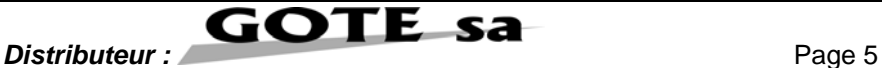

### **14/ TOUCHE MUSIC / BANK COPY**

Cette touche active le mode musical ou permet de copier une banque de scènes.

#### **15/ TOUCHE BANK UP / BANK DOWN**

Appuyez sur BANK UP ou BANK DOWN pour sélectionner une des 30 banques de mémoires disponibles.

#### **16/ TOUCHE TAP / DISPLAY**

Cette touche modifie la vitesse de défilement des scènes en mode Auto ou Musique, ou permet d'afficher les valeurs DMX en % ou en niveau.

#### **17/ TOUCHE BLACKOUT**

Cette touche permet de mettre en attente les appareils.

#### **18/ TOUCHES CHASE (1 à 6)**

Ces touches enchaînent les banques de scènes.

### **19/ TOUCHE FINE**

Quand la fonction FINE est activée, il est possible de régler finement les mouvements PAN ou TILT du scanneur.

#### **20/ TOUCHE MODE**

Appuyez sur les touches FINE et MODE pour activer les fonctions ASSIGN et REVERSE.

### **21/ TOUCHE OVERRIDE**

En mode Auto ou Music, le ou les appareils sélectionnés peuvent être dirigés par le Joystick indépendamment du défilement du programme.

## **Face arrière :**

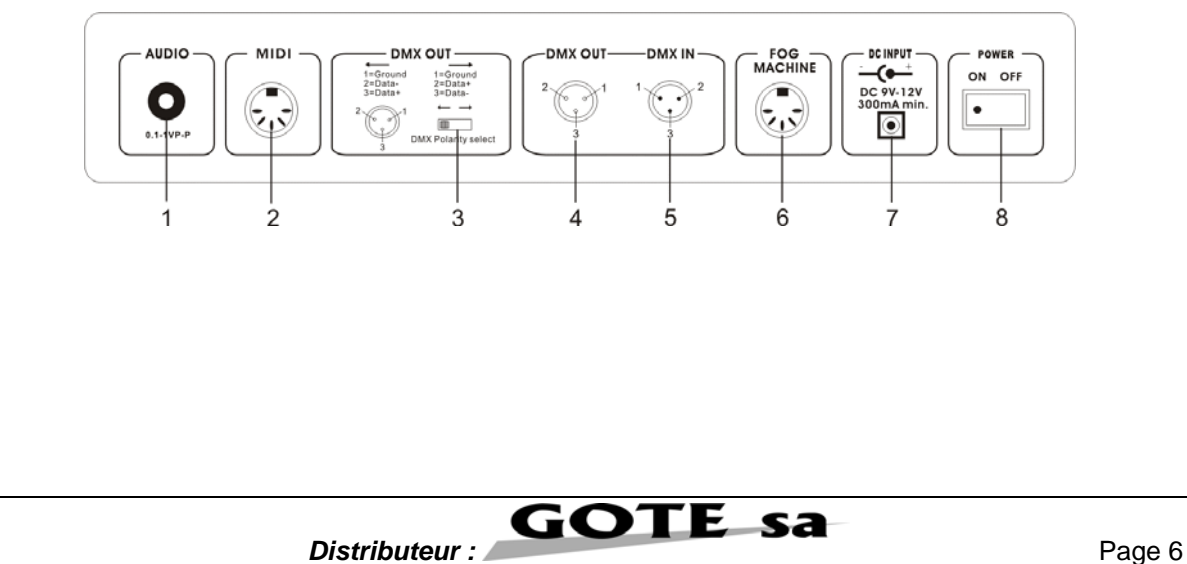

## **1/ AUDIO IN**

 $0,1$  V ~ 1 Vp-p

## **2/ MIDI IN**

Entrée des informations MIDI

## **3/ DMX POLARITY SELECT**

Sélecteur de polarité DMX, inverse la polarité du sIgnal DMX émis.

## **4/ DMX OUT**

Ce connecteur envoie la valeur DMX vers les appareils.

### **5/ DMX IN**

Ce connecteur reçoit l'entrée du signal DMX.

### **6/ FOG MACHINE**

Ce connecteur est utilisé pour brancher une machine à fumée.

### **7/ DC INPUT**

Entrée DC, DC 9 – 12 V, 300 mA min.

### **8/ POWER SWITCH**

Interrupteur de Marche / Arrêt de la console.

## **SCHEMA DE BRANCHEMENT D'UNE MACHINE A FUMEE**

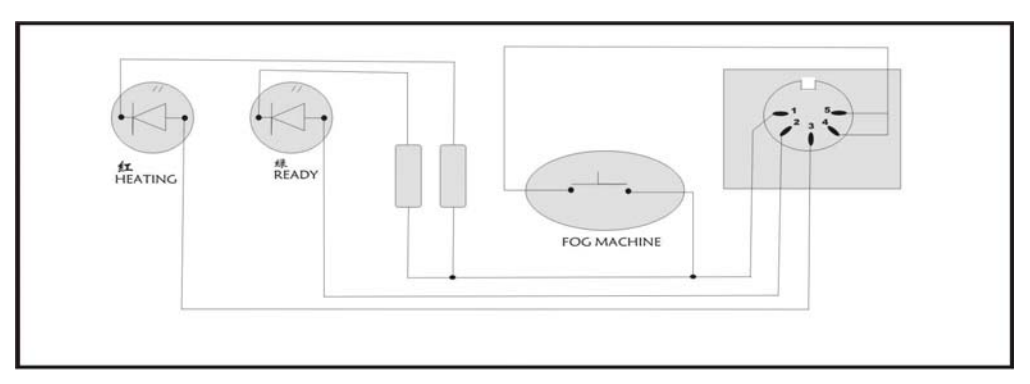

# **GUIDE DE FONCTIONNEMENT :**

Cette console de lumière permet de programmer 12 appareils de 16 canaux DMX chacun, de gérer 30 banques de mémoires de 8 scènes programmées, 6 séquences de 240 scènes programmées à l'aide des 8 potentiomètres et des autres fonctions.

Le Joystick permet de contrôler aisément les positions PAN et TILT des appareils.

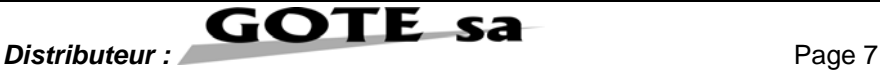

Pour produire l'effet lumineux de votre choix, cette console est équipée des fonctions ASSIGN et REVERSE sur les canaux DMX.

Cette régie accepte les signaux DMX d'une autre console d'éclairage pour télécharger les informations entre elles.

## **Informations concernant l'écran d'affichage :**

L'écran LCD affiche un maximum de 2 x 8 caractères.

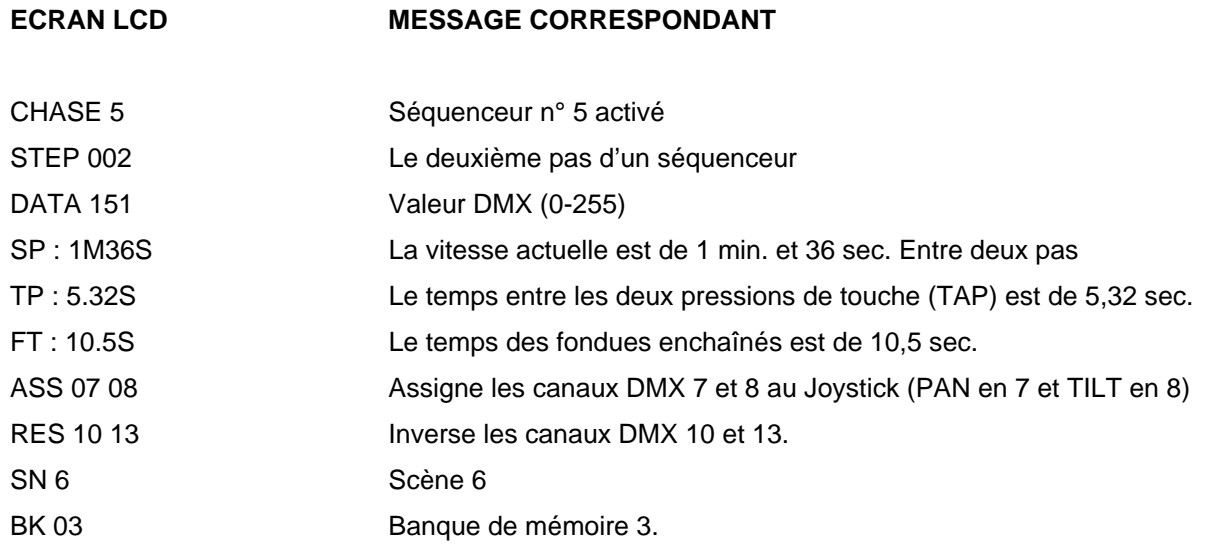

# **Activation du mode PROGRAMME :**

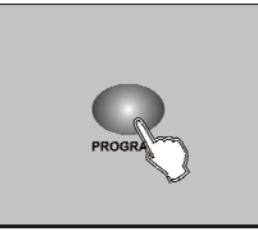

Une fois la console mise sous tension, le mode manuel est activé automatiquement.

Appuyez et maintenez la touche PROGRAM pendant 3 sec, la LED adjacente clignote et indique que la fonction PROGRAMME est activée.

## **Programmation des scènes :**

1/ Entrer dans le mode PROGRAM.

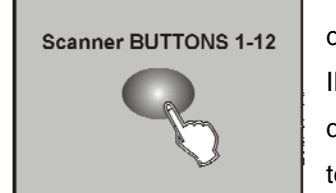

1 bis/ Appuyez sur la touche BLACKOUT pour qu'elle ne clignote plus.

2/ Appuyez sur une touche SCANNER pour mettre en marche le contrôle de ses potentiomètres, indiqué par l'allumage de la LED adjacente.

Il est possible de sélectionner plusieurs scanneurs à la fois, il suffit d'appuyer sur plusieurs touches SCANNER afin de les régler en même temps.

3/ Faites glisser les potentiomètres pour sélectionner l'intensité de gradation désirée si vous utilisez un gradateur.

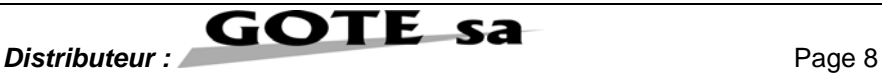

Vous pouvez aussi utiliser le Joystick de façon à contrôler la position des mouvements PAN et TILT de l'appareil.

4/ Si nécessaire, appuyez sur la touche PAGE SELECT pour contrôler les 8 autres canaux.

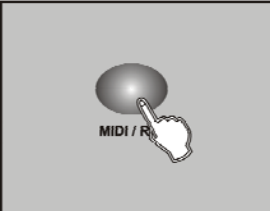

5/ Une fois la scène créée, appuyez sur la touche MIDI / REC pour l'enregistrer.

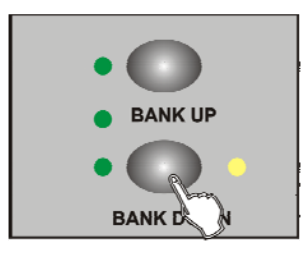

 6/ Appuyez sur la touche BANK UP pour sélectionner la banque de mémoire dans laquelle vous voulez enregistrer votre scène. Un total de 30 banques de 8 scènes chacune est disponible.

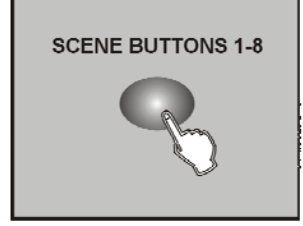

7/ Appuyez sur la touche SCENE pour enregistrer la scène choisie, toutes les LED clignotent alors 3 fois pour indiquer l'opération, puis l'écran LCD indique la banque et la scène.

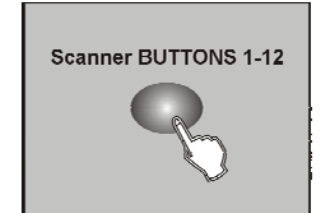

soient mémorisées. Appuyez une deuxième fois sur la touche SCANNER pour désactiver le contrôle des potentiomètres. Pour régler un autre scanneur, il suffit d'appuyer sur la touche SCANNER correspondante pour activer le contrôle des potentiomètres, puis répétez les différentes étapes de la programmation.

8/ Répétez les étapes de 3 à 7 jusqu'à ce que toutes les scènes désirées

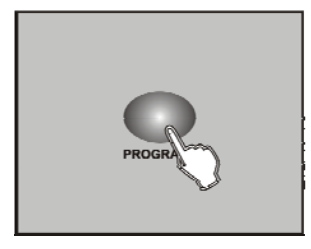

9/ Si vous ne souhaitez pas continuer la programmation, appuyez et maintenez la touche PROGRAM pendant 3 secondes pour sortir du mode PROGRAM et la LED adjacente s'éteint.

EXEMPLE : Programme de 8 scènes avec 1 canal au niveau maximum dans la banque 3 assignée à l'appareil 1.

1/ Activation du mode PROGRAM.

2/ Appuyez sur la touche SCANNER 1 pour activer le contrôle des potentiomètres.

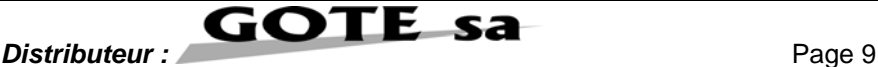

3/ Appuyez sur la touche PAGE SELECT pour sélectionner la page A.

4/ Faîtes glisser le potentiomètre 1 en haut.

5/ Appuyez sur la touche MIDI / REC.

6/ Sélectionnez la banque 3 à l'aide de la touche BANK UP / DOWN.

7/Appuyez sur la touche SCENE 1 pour enregistrer la première scène.

8/ Répétez les étapes de 4 à 7 jusqu'à ce que les 8 scènes soient programmées dans la banque 3.

9/ Appuyez encore une fois sur la touche SCANNER 1 pour désactiver le contrôle des potentiomètres.

10/ Appuyez sur la touche PROGRAM pendant 3 secondes pour sortir du mode PROGRAM.

## *Modifier des scènes* **:**

**BANK UP BANK D** 

1/ Entrez dans le mode PROGRAM

1 bis / Appuyez sur la touche BLACKOUT pour qu'elle ne clignote plus. 2/ Appuyez sur la touche BANK UP / DOWN pour sélectionner la banque qui contient la scène que vous souhaitez modifier.

**SCENE** 

3/ Sélectionnez la scène que vous souhaitez éditer en appuyant sur la touche SCENE correspondante.

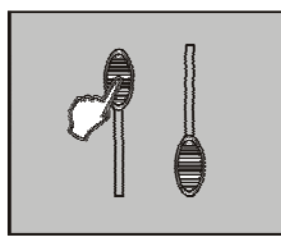

4/ Utilisez les potentiomètres ou le Joystick pour faire vos ajustements.

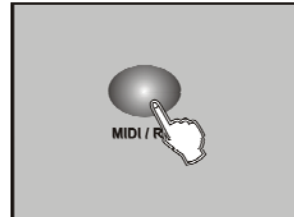

5/ Une fois que les ajustements ont été faits, appuyer sur la touche MIDI / REC.

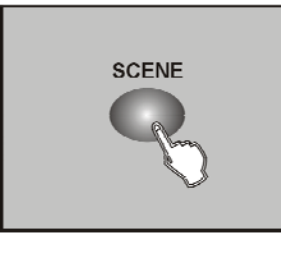

6/ Appuyez sur la touche correspondante à la scène que vous souhaitez éditer. Cette programmation effacera la précédente.

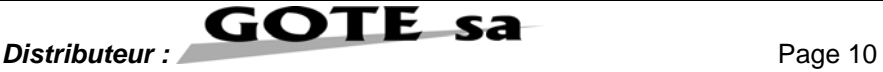

NOTE : Vérifiez que la scène sélectionnée dans les étapes 3 et 6 sont identiques. Dans le cas contraire, vous pouvez annuler la mauvaise scène.

## *Copier la configuration d'un scanner :*

Cette fonction vous permet de copier les réglages d'un scanneur à un autre.

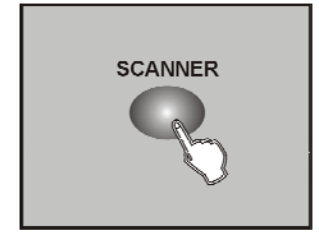

- 1/ Entrez dans le mode PROGRAM.
- 1 bis / Appuyez sur la touche BLACKOUT pour qu'elle ne clignote plus.
- 2/ Appuyez et maintenez la touche SCANNER que vous souhaitez copier.

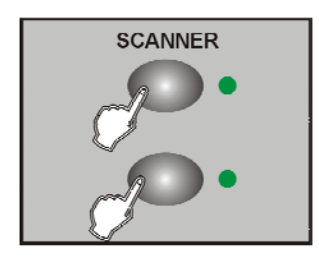

- 3/ Toujours avec la touche SCANNER enfoncée, appuyez sur la touche SCANNER de destination.
- 4/ Toujours avec la touche SCANNER de destination enfoncée, relâchez la touche du scanner copié. (enregistré).

## *Copier des scènes :*

1/ Entrez dans le mode PROGRAM.

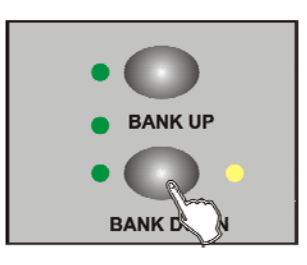

1 bis / Appuyez sur la touche BLACKOUT pour qu'elle ne clignote plus. 2/ Appuyez sur la touche BANK UP / DOWN pour sélectionner la banque qui contient la scène que vous souhaitez copier.

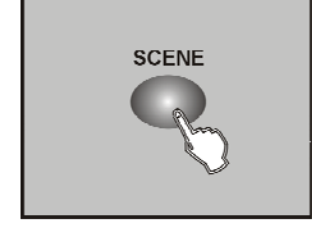

3/ Sélectionnez la scène que vous souhaitez copier en appuyant sur la touche SCENE correspondante.

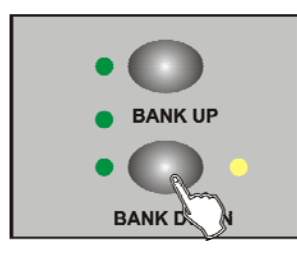

4/ Appuyez sur la touche BANK UP / DOWN pour sélectionner la banque de mémoire qui contient la scène de destination.

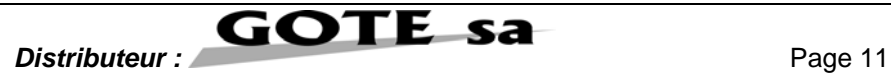

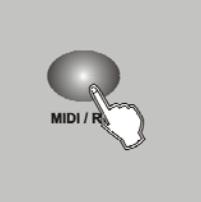

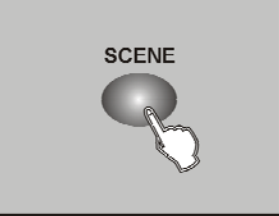

6/ Appuyez sur la touche SCENE correspondant à la scène de destination.

5/ Appuyez sur la touche MIDI / REC.

## *Effacer une scène :*

1/ En mode PROGRAM, appuyez sur la touche SCENE correspondant à la scène à effacer.

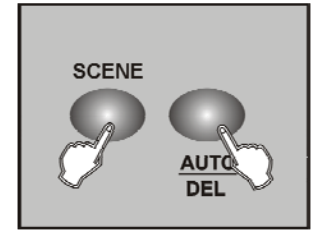

2/ Appuyez et maintenez la touche AUTO / DEL. Toujours avec la touche AUTO / DEL enfoncée, appuyez sur la touche SCENE que vous souhaitez effacer.

## *Effacer toutes les scènes :*

Cette fonction remettra tous les canaux DMX à O.

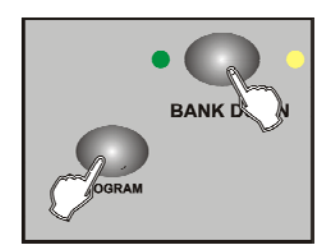

1/ Avec la console hors tension, appuyez et maintenez enfoncée les touches PROGRAM et BANK DOWN simultanément.

2/ Mettez la console sous tension, toutes les scènes seront effacées.

## *Copier une banque de mémoire :*

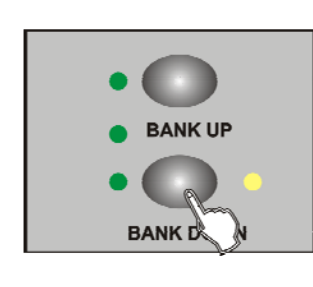

1/ Entrez dans le mode PROGRAM.

2/ Appuyez sur la touche BANK UP / DOWN pour sélectionner la banque de mémoire que vous voulez copier.

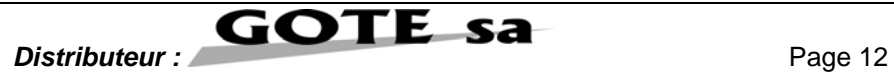

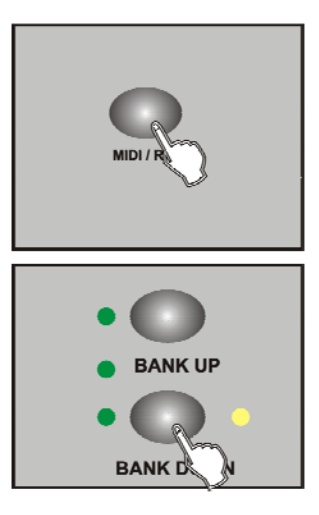

3/ Appuyez sur la touche MIDI / REC.

4/ Appuyez sur la touche BANK UP / DOWN pour sélectionner la banque de mémoire de destination.

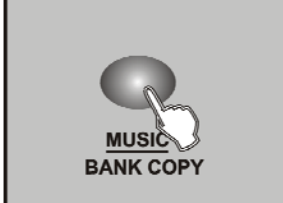

5/ Appuyez sur la touche MUSIC / BANK COPY, toutes les LED clignoterons 3 fois, et indiquerons que l'opération a été réussie. 6/ Appuyez sur la touche PROGRAM pendant 3 secondes pour sortir du mode PROGRAM.

## **Programmation du séquenceur :**

Il est important de créer des scènes avant de créer des séquences. Cette opération vous permettra d'enregistrer jusqu'à 240 scènes par séquence.

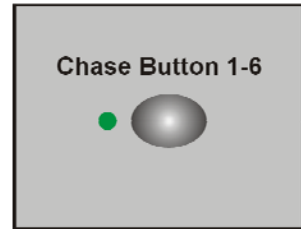

1/ Entrer dans le mode PROGRAM.

2/ Appuyez sur la touche CHASE pour sélectionner la séquence à programmer. Vous ne pouvez choisir qu'une seule séquence à la fois.

3/ Sélectionnez une scène enregistrée d'une banque de mémoire.

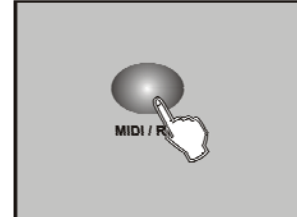

4/ Appuyez sur la touche MIDI / REC.

5/ Répétez les étapes 3 et 4 jusqu'à ce que vous obteniez l'effet désiré. Vous pouvez enregistrer jusqu'à 240 scènes par séquence.

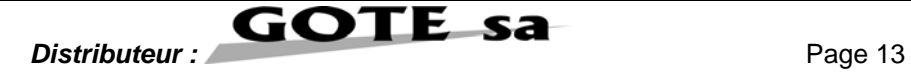

## *Programmer une séquence de scènes :*

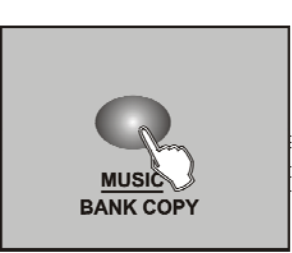

1/ Entrez dans le mode PROGRAM.

1 bis / Appuyez sur la touche BLACKOUT pour qu'elle ne clignote plus.

2/ Sélectionnez le séquenceur à l'aide des touches CHASE de 1 à 6.

3/ Utilisez la touche BANK UP / DOWN pour sélectionner la banque de mémoire qui contient les scènes que vous souhaitez copier.

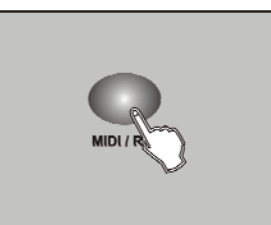

4/ Appuyez sur la touche MUSIC / BANK COPY.

5/ Appuyez sur la touche MIDI / REC, toutes les LED clignoterons 3 fois et indiquerons que les 8 scènes de cette banque de mémoire ont été programmées dans ce séquenceur.

## *Insertion d'une nouvelle scène dans un séquenceur :*

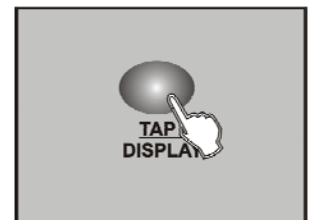

1/ Entrez dans le mode PROGRAM.

2/ Sélectionnez le séquenceur dans lequel vous souhaitez ajouter une scène.

3/ Appuyez sur la touche TAP / DISPLAY, l'écran indique le nombre de scènes actuelles.

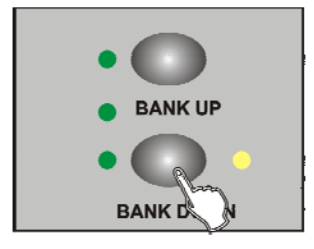

4/ Appuyez sur la touche BANK UP / DOWN pour dérouler les scènes du séquenceur, et arrêtez vous sur la scène positionnée avant l'insertion.

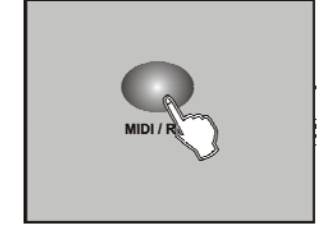

5/ Appuyez sur la touche MIDI / REC, l'écran vous indiquera un numéro de scène n + 1. Par exemple, si vous souhaitez insérer une scène entre la scène 3 et la scène 4, et que vous dérouler les scènes jusqu'à 3, lorsque vous appuierez sur MIDI / REC, l'écran indiquera « STEP 004 ».

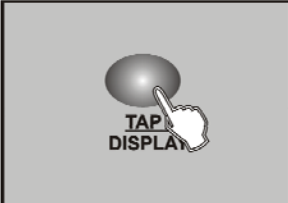

6/ Appuyez une nouvelle fois sur la touche TAP / DISPLAY, l'écran indique alors le séquenceur, la scène et la banque de mémoire en cours. Sélectionnez une scène déjà programmée si vous souhaitez l'insérer dans ce séquenceur.

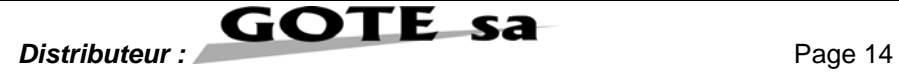

### Suggestion :

Vous pouvez appuyer sur la touche TAP / DISPLAY pour changer le mode d'affichage entre la scène et la banque de mémoire.

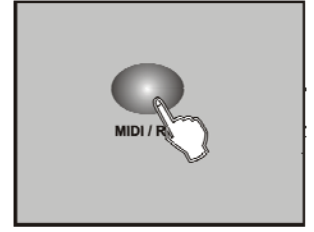

7/ Appuyez à nouveau sur la touche MIDI / REC, toutes les LED clignoterons 3 fois, et indiquerons que la nouvelle scène a été insérée.

## *Effacer une scène dans un séquenceur :*

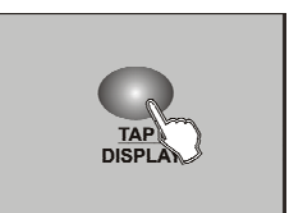

1/ Entrez dans le mode PROGRAM.

1 bis / Appuyez sur la touche BLACKOUT pour qu'elle ne clignote plus. 2/ Sélectionnez le séquenceur qui contient la scène que vous souhaitez effacer.

3/ Appuyez sur la touche TAP / DISPLAY, l'écran indique la scène en cours.

4/ Appuyez sur la touche BANK UP / DOWN pour dérouler les scènes contenues dans le séquenceur, et arrêtez vous sur la scène à effacer.

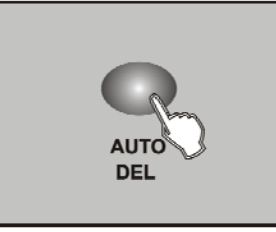

5/ Appuyez sur la touche AUTO / DEL, toutes les LED clignoterons 3 fois et indiquerons que la scène a bien été effacée.

## *Effacer un séquenceur :*

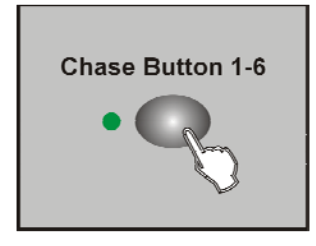

1/ Sélectionnez le séquenceur que vous souhaitez effacer.

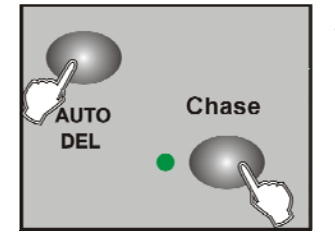

2/ Appuyez et maintenez la touche AUTO / DEL. Toujours en maintenant la touche AUTO / DEL, appuyez sur la touche CHASE, toutes les LED clignoterons 3 fois et indiquerons le séquenceur qui a été effacé.

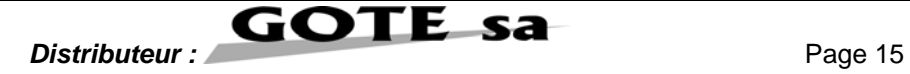

## *Effacer tous les séquenceurs :*

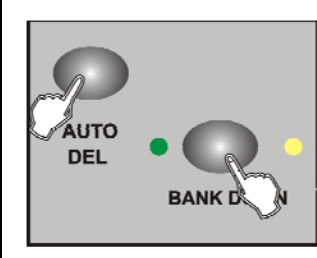

1/ La console hors tension, appuyez et maintenez les touches AUTO / DEL et BANK DOWN simultanément.

2/ Mettez à nouveau la console sous-tension.

## **Affichage des canaux DMX :**

## *Assigner le Joystick :*

1/ Entrez dans le mode PROGRAM.

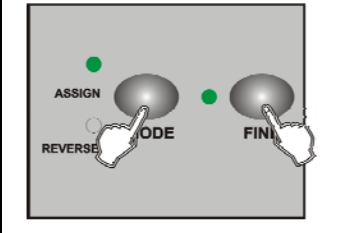

2/ Appuyez sur les touches FINE et MODE simultanément 2 fois, la LED ASSIGN s'allume et indique que le mode ASSIGN est activé.

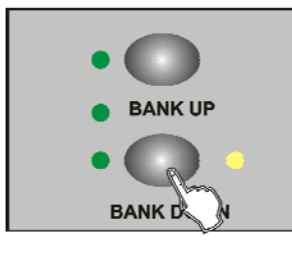

3/ Utilisez les touches BANK UP / DOWN pour changer le PAN et le TILT, la LED correspondante indiquera cette sélection.

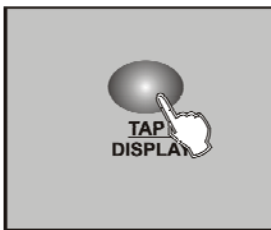

4/ Appuyez sur la touche TAP / DISPLAY pour changer le mode entre 8 CH et 16 CH, l'écran indique alors :

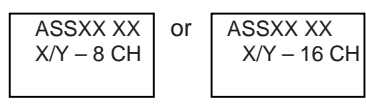

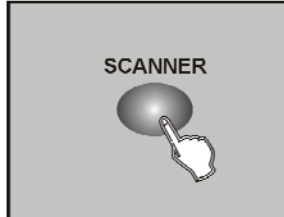

5/ Appuyez sur la touche SCANNER pour sélectionner le scanneur.

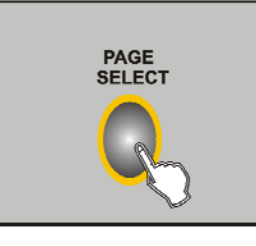

6/ Appuyez sur la touche PAGE SELECT pour sélectionner la page A et la page B.

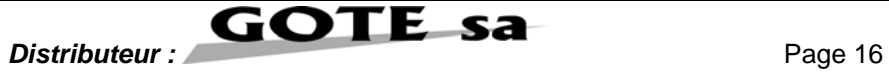

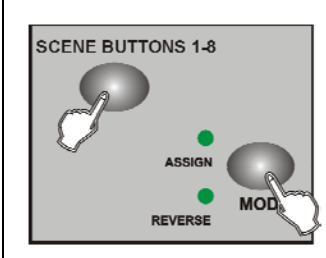

7/ Avec la touche MODE enfoncée, appuyez sur la touche SCENE, toutes les LED clignotent et indiquent que le canal DMX est assigné. La touche SCENE 1 correspond au canal DMX 1, la touche SCENE 2 correspond au canal 2 et ainsi de suite.

 8/ Recommencez les étapes de 3 à 7, ainsi vous pourrez assigner un maximum de 48 canaux DMX pour les 12 scanners : 4 canaux par touches SCANNERS (2 pour les canaux 1 à 8 et 2 pour les canaux 9 à 16).

1/ Entrez dans le mode PROGRAM.

## *Inverser les canaux DMX :*

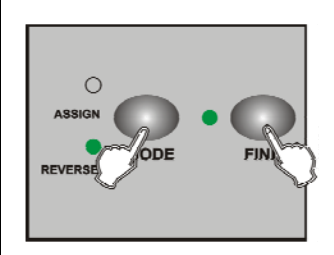

2/ Appuyez sur les touches FINE et MODE une fois, la LED REVERSE s'allume et indique que le mode REVERSE est activé.

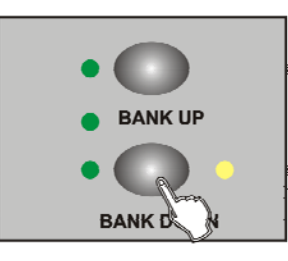

3/ Utilisez les touches BANK UP / DOWN pour changer le PAN ou le 1<sup>er</sup> canal à inverser et le TILT ou le 2ème canal à inverser, la LED correspondante indiquera cette sélection.

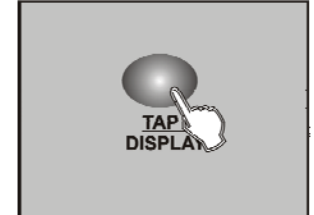

4/ Appuyez sur la touche TAP / DISPLAY pour changer le mode entre 8 CH. Et 16 CH.

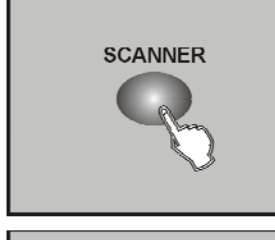

5/ Appuyez sur la touche SCANNER pour sélectionner le scanneur.

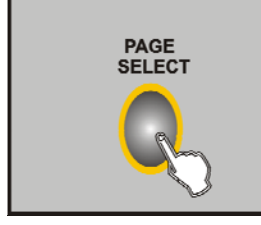

6/ Appuyez sur la touche PAGE / SELECT pour sélectionner la page A ou la page B.

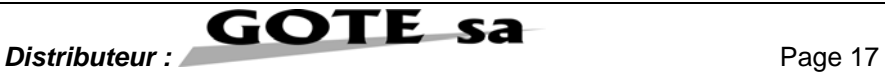

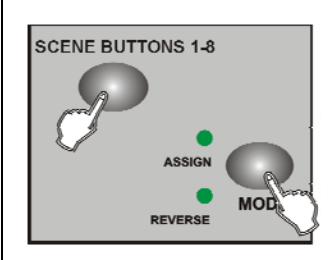

7/ Avec la touche MODE enfoncée, appuyez sur la touche SCENE, toutes les LED clignoterons et indiquerons le canal DMX inversé. La touche SCENE 1 correspond au canal DMX 1, la touche SCENE 2 correspond au canal DMX 2, et ainsi de suite.

 8/ Recommencez les étapes de 3 à 7, ainsi vous pourrez inverser un maximum de 48 canaux DMX , 4 canaux par touche SCANNER (2 pour les canaux 1 à 8 et 2 pour les canaux 9 à 16).

## *Effacer les canaux assignés ou inversés d'un appareil :*

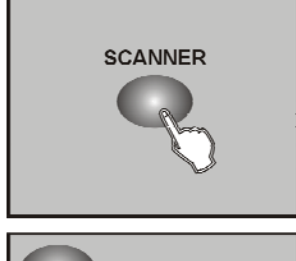

1/ Activez le mode ASSIGN ou REVERSE.

 2/ Appuyez sur la touche SCANNER pour sélectionner l'appareil que vous souhaiter effacer.

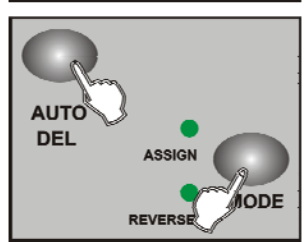

3/ Appuyez simultanément sur les touches MODE et AUTO / DEL, toutes les LED clignoterons, et indiquerons que le scanneur a été effacé.

## *Effacer tous les canaux DMX :*

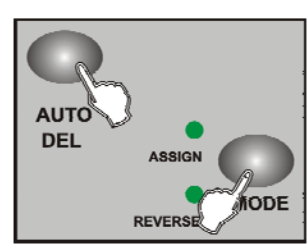

1/ Mettez la console hors tension.

2/ Appuyez simultanément sur les touches MODE et AUTO / DEL.

3/ Toujours avec les touches enfoncées, remettez la console sous tension, toutes les LED clignoterons et indiquerons que tous les canaux DMX assignés et inversés sont effacés.

## *Affichage des canaux DMX :*

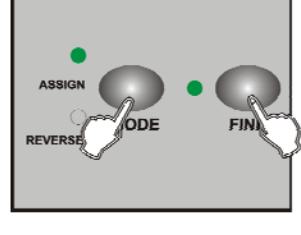

 1/ Appuyez simultanément sur les touches FINE et MODE, la LED REVERSE s'allume.

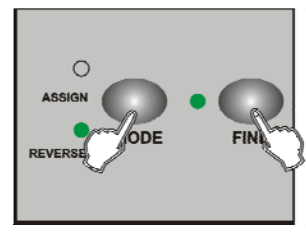

2/ Appuyez sur FINE et MODE une deuxième fois, la LED ASSIGN s'éteint et la LED REVERSE s'allume.

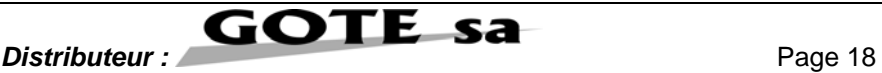

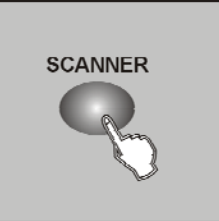

3/ Appuyez sur la touche SCANNER pour garder les canaux PAN et TILT, l'écran indique alors les valeurs du PAN et du TILT.

## *Temps de fondu enchaîné / Assignation du fondu enchaîné :*

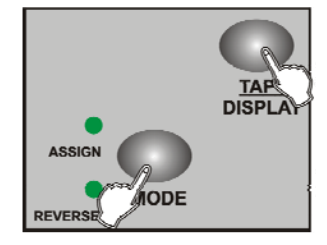

1/ La console hors tension, appuyez simultanément sur les touches MODE et TAP DISPLAY.

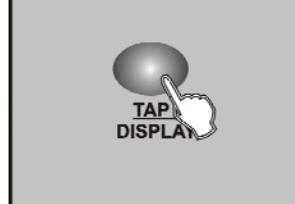

2/ Remettez la console sous tension, et appuyez sur la touche TAP / DISPLAY pour changer entre « Fondu enchaîné » et « Assignation du fondu enchaîné ». L'écran indique :

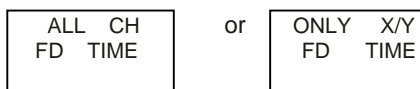

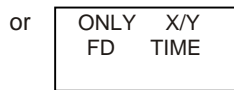

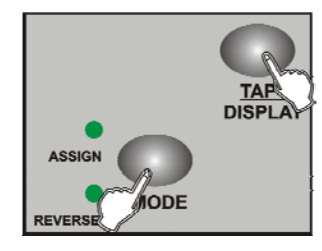

3/ Appuyez simultanément sur les touches MODE et TAP / DISPLAY pour mémoriser votre réglage.

Si vous ne souhaitez pas mémoriser votre réglage, appuyez sur la touche BLACKOUT pour sortir de cette opération.

# **Restituer des scènes :**

*Mode manuel :*

1/ Mettre la console sous tension, elle se placera en mode manuel automatiquement. Cette fonction permet d'envoyer une banque de scènes programmées en une boucle séquentielle.

2/ Assurez vous que les LED AUTO et MUSIC sont toutes deux éteintes.

3/ Utilisez les touches BANK UP / DOWN pour sélectionner la banque de mémoire qui contient la scène que vous souhaitez envoyer.

4/ Appuyez sur la touche SCENE pour sélectionner la scène à envoyer.

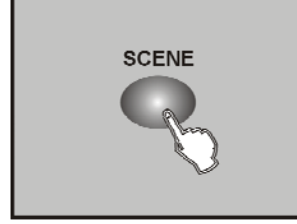

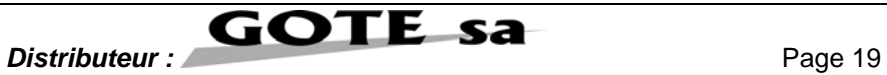

## *Mode auto :*

Cette fonction vous permet d'envoyer une banque de scènes programmées en une boucle séquentielle.

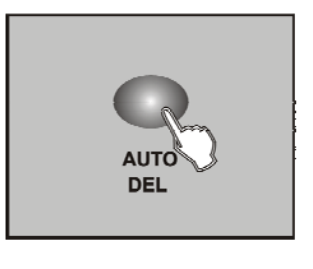

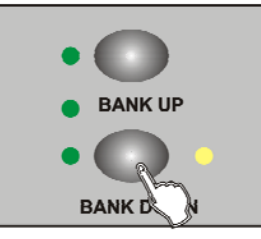

1/ Appuyez sur la touche AUTO / DEL pour activer le mode AUTO. La LED AUTO s'allume et indique que le mode AUTO est activé.

2/ Utilisez la touche BANK UP / DOWN pour sélectionner une banque de scènes à envoyer.

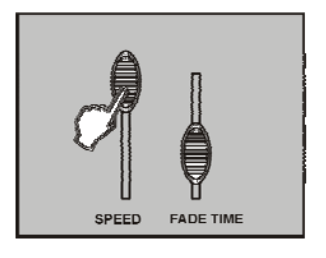

3/ Après avoir sélectionner la banque de scènes que vous souhaiter envoyer, vous pouvez utiliser les potentiomètres SPEED (ou appuyez sur SYNC / DISPLAY) et FADE TIME pour ajuster le défilement des scènes désirées.

#### Suggestion :

La touche TAP SYNC est utilisée pour ajuster la vitesse de défilement en appuyant sur cette touche plusieurs fois en rythme. Le temps entre les deux dernières pressions sera pris en compte comme base de temps du défilement.

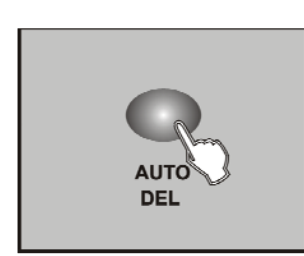

4/ Appuyez sur la touche AUTO / DEL une nouvelle fois pour sortir du mode AUTO

## *Mode musique :*

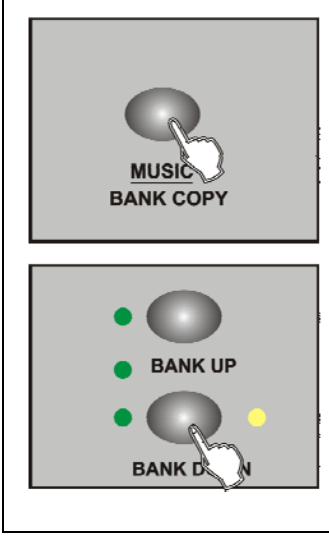

1/ Appuyez sur la touche MUSIC / BANK COPY pour activer le mode Musique. La LED MUSIC s'allume et indique que le mode Musique est activé.

2/ Utilisez la touche BANK UP / DOWN pour sélectionner la banque qui contient les scènes que vous souhaitez envoyer. Les scènes que vous avez sélectionné, le défilement des scènes se fera au rythme de la musique reçu par le microphone intégré.

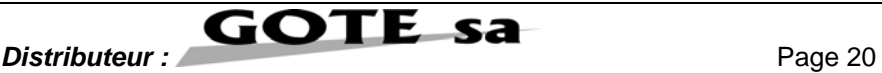

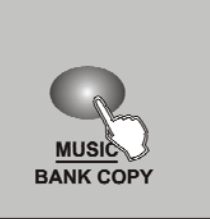

3/ Appuyez sur la touche MUSIC / BANK COPY une nouvelle fois pour sortir du mode Musique.

## **Restituer une séquence de scènes :**

Il est important de programmer les scènes avant d'envoyer les séquences.

### *Mode manuel :*

1/ Mettre la console sous tension, elle se placera en mode manuel automatiquement.

2/ Sélectionnez une des 6 séquences de scènes en appuyant sur la touche CHASE. Une deuxième pression sur cette touche désactivera cette fonction.

3/ Utilisez le potentiomètre FADE / TIME pour ajuster le défilement de la séquence de scènes désirée.

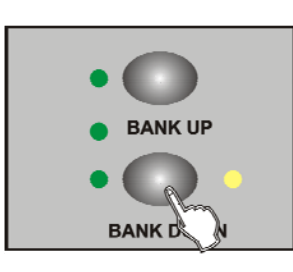

4/ Utilisez la touche BANK UP / DOWN pour étendre la séquence de scènes à toutes les banques.

## *Mode Auto :*

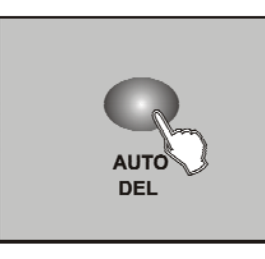

1/ Appuyez sur la touche AUTO / DEL pour activer le mode AUTO. La LED AUTO s'allume et indique que le mode AUTO est activé.

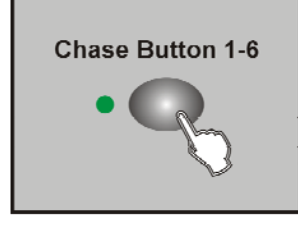

2/ Sélectionnez le séquenceur choisi en appuyant sur l'une des 6 touches CHASE correspondantes. Une deuxième pression sur cette touche désactivera cette fonction.

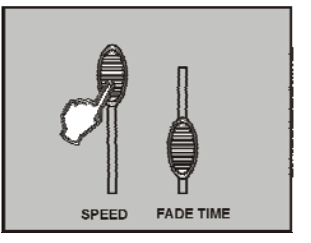

3/ Utilisez les potentiomètres SPEED, (ou appuyez sur SYNC) et FADE TIME pour ajuster le défilement des scènes désirées.

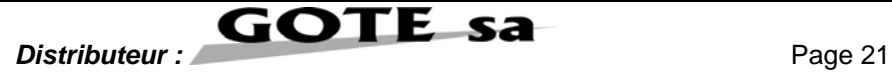

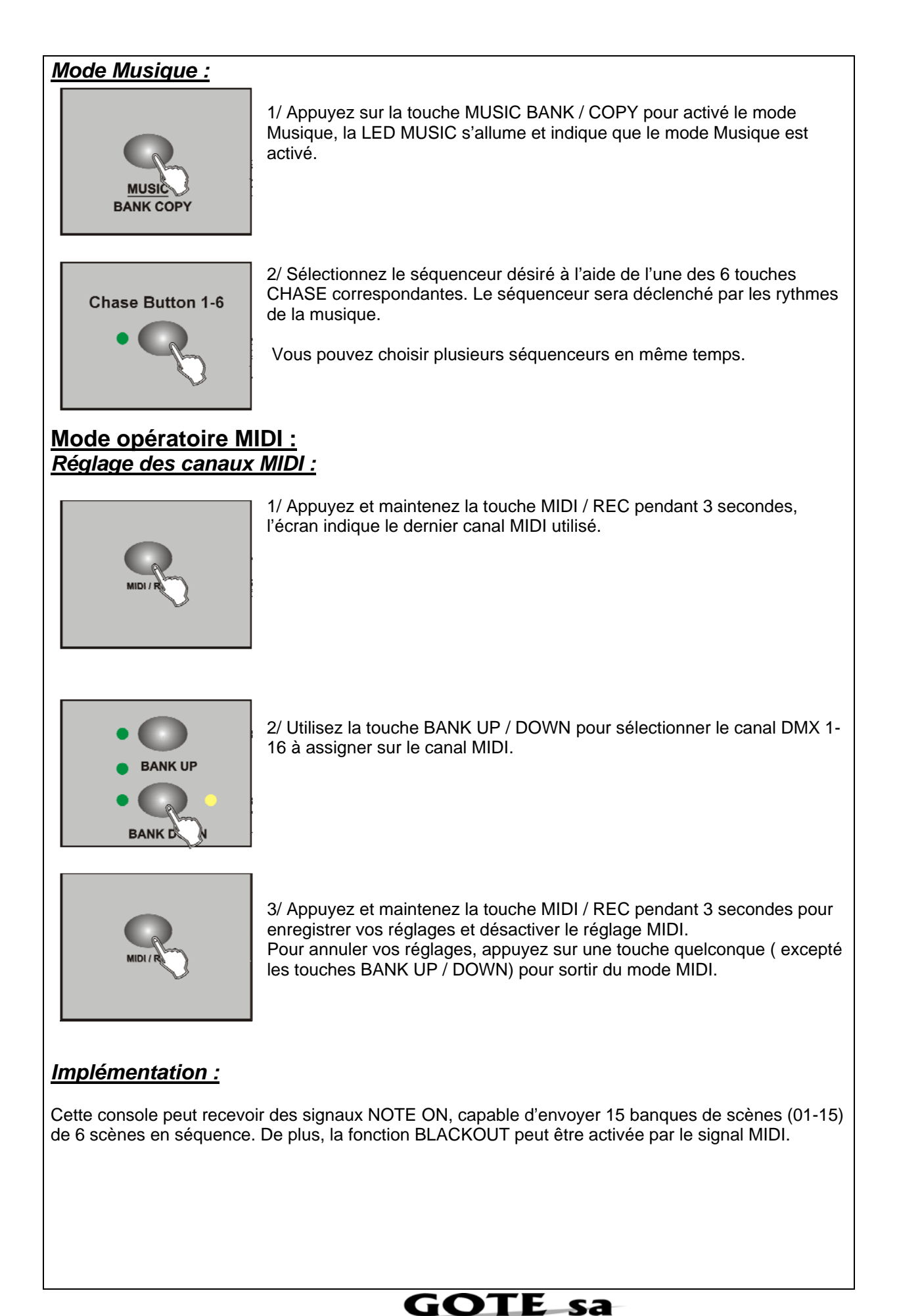

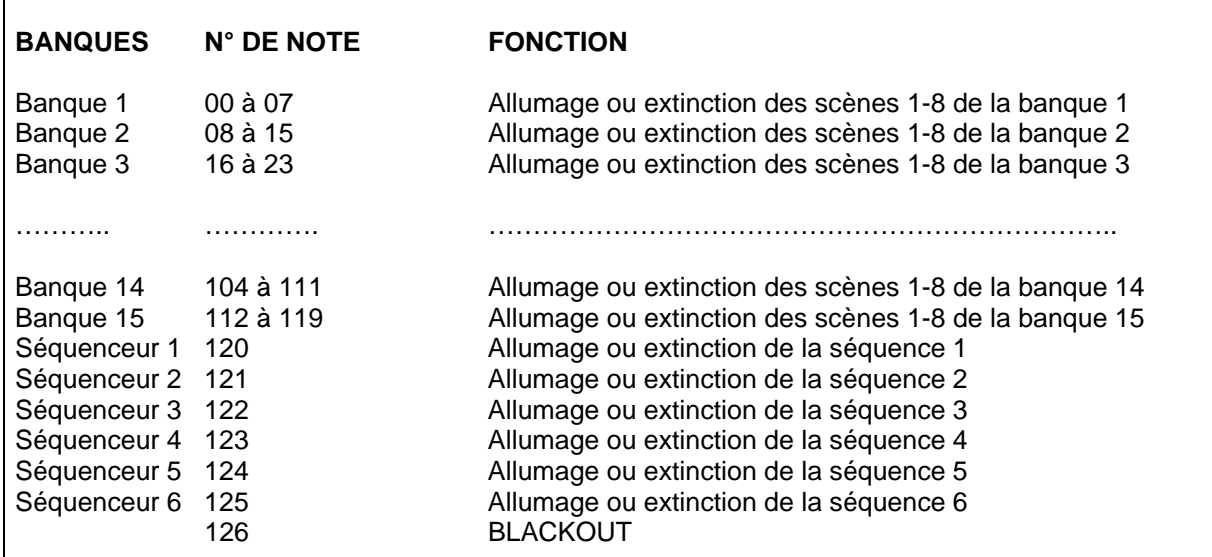

## **Transmettre une scène :**

NOTE : Vérifier que la connexion DMX ne présente aucun défaut avant de transmettre des scènes.

![](_page_22_Picture_3.jpeg)

1/ La console hors tension, appuyez et maintenez simultanément les touches SCANNER 2 et 3, ainsi que la touche SCENE 1.

2/ Toujours en maintenant les 3 touches enfoncées, remettez la console sous tension, l'écran indique alors « TRANSMIT », ce qui indique que la console est prête à transmettre une scène.

![](_page_22_Picture_6.jpeg)

3/ Appuyez simultanément sur les touches SCENE 7 et 8 pour transmettre la scène.

4/ Pendant la transmission, si une erreur est décelée, l'écran indiquera « ERROR », et la transmission sera interrompue.

## **Télécharger une scène :**

![](_page_22_Picture_10.jpeg)

1/ La console hors tension, appuyez et maintenez simultanément les touches SCANNER 8 et 9, ainsi que la touche SCENE 2.

2/ Toujours en maintenant les 3 touches enfoncées, remettez la console sous tension, l'écran indique alors « RECEIVE », ce qui indique que la console est prête à télécharger une scène.

3/ Quand le téléchargement sera effectué, la console passera en mode normal automatiquement.

![](_page_22_Picture_14.jpeg)

## **Spécifications techniques :**

Alimentation d'entrée :<br>
Entrée DMX : <br>
3 broches XLR mâles Sortie DMX : 3 broches XLR femelles<br>Signal MIDI : 3 broches XLR femelles Signal MIDI :<br>
Entrée audio :<br>
Entrée audio :<br>
Interface standard 5 broches<br>
Microphone intégré ou LINE II Connecteur machine à fumée : Cordon non fourni Dimensions : 482 x 132 x 73 mm<br>Poids : 2.5 Kg

3 broches XLR mâles Microphone intégré ou LINE IN  $2,5$  Kg

![](_page_23_Picture_3.jpeg)